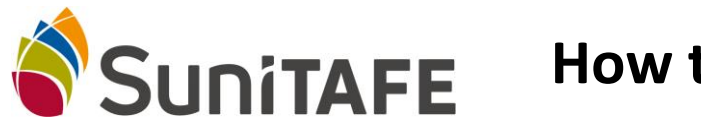

## **How to Access Student Email**

Your **student email address** is your student number @students.sunitafe.edu.au. For example: if your student number is 12345678 then your *student email address* will be: [12345678@students.sunitafe.edu.au.](mailto:12345678@students.sunitafe.edu.au.You)

To access your student email account you are also required enter your SuniTAFE password. If you haven't setup a SuniTAFE password please contact the Library on (03) 5022 3678 or via email at [LRC@sunitafe.edu.au](mailto:LRC@sunitafe.edu.au)

- 1. Open a **web browser** (Internet Explorer, MS Edge, Google Chrome etc.)
- 2. Go to<https://www.sunitafe.edu.au/>
- 3. Across the top of the screen, on the right hand side, click on **Student Mail**.

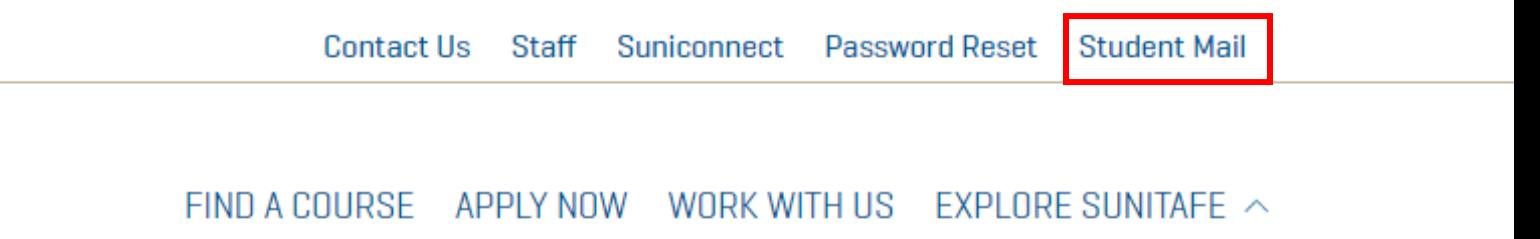

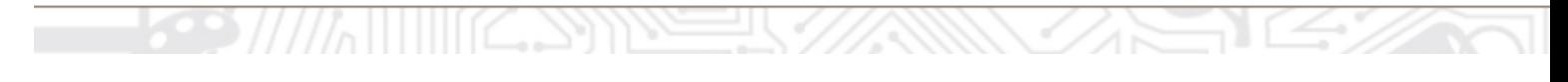

4. **Login** into Outlook using your student email address as your username & your SuniTAFE password as your password.

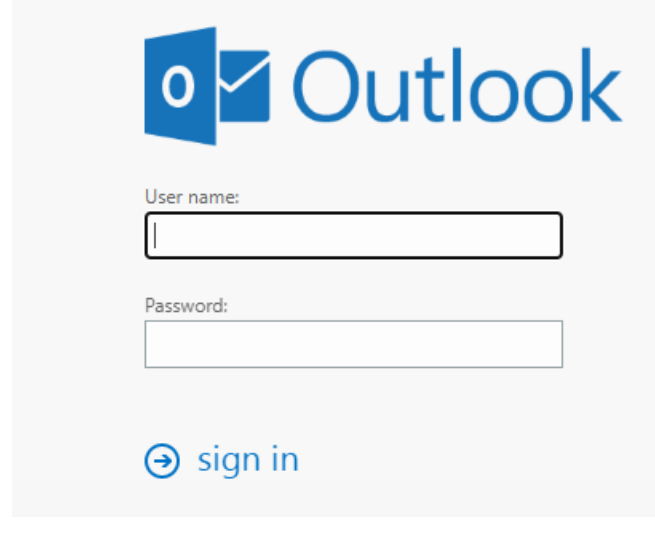

**Warning – Uncontrolled when printed. The current version of this document is kept on the Portal.**

**DO NOT POPULATE FOOTER – THIS WILL BE DONE AUTOMATICALLY** Authorised by: Education Development Services **Constanting the Constantine Constantine Constantine Constantine Constantine Constantine Constantine Constantine Constantine Constantine Constantine Constantine Constantine Con Maintained by**: Education Development Services **Last Review Date**: 7/04/2020 **Version No**. Current **Page 1 of 1**